# $my501Ci$

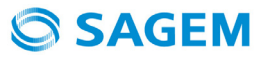

ENGLISH **ENGLISH**

You have just purchased a SAGEM phone, we congratulate you; it is recommended that you read this handbook carefully in order to use your phone efficiently and in the best conditions.

Your phone can be used internationally in the various networks (GSM 900 MHz and DCS 1800 MHz) depending on the roaming arrangements with your operator.

We remind you that this phone is approved to meet European standards.

SAGEM™ is a trademark of Sagem Communication, SAFRAN group.

T9™ Text Input is a trademark of ©Tegic Communications Inc.

Java™ and all Java™ based trademarks and logos are trademarks or registered trademarks of Sun Microsystems, Inc. in the U.S. and other countries.

The i-mode navigator and some message softwares (i-mode) are under licence Openwave.

The i-mode navigator and the softwares included are the exclusive property of Openwave. For this reason, it is forbidden to modify, translate, disassemble or even decompile all or part of these softwares.

The Bluetooth word mark and logos are owned by the Bluetooth SIG, Inc.

microSD™ is a trade mark of SD Card Association.

## **Contents**

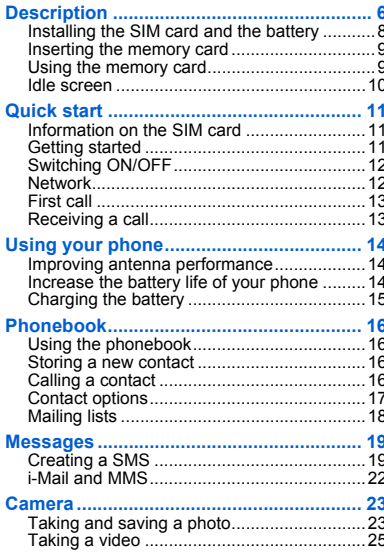

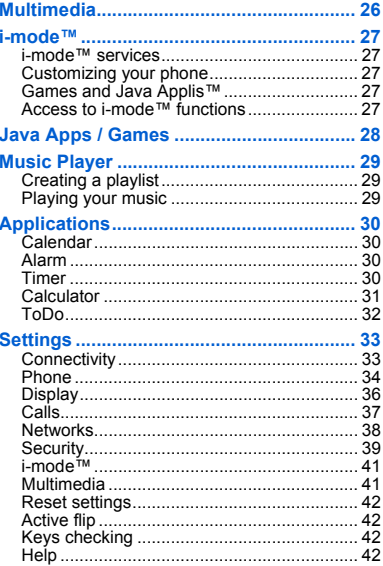

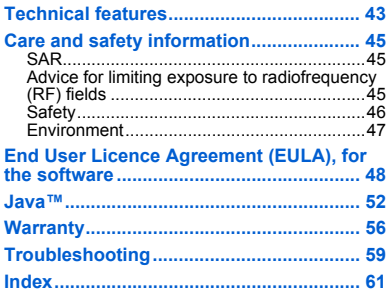

## <span id="page-5-0"></span>**Description**

<span id="page-5-2"></span><span id="page-5-1"></span>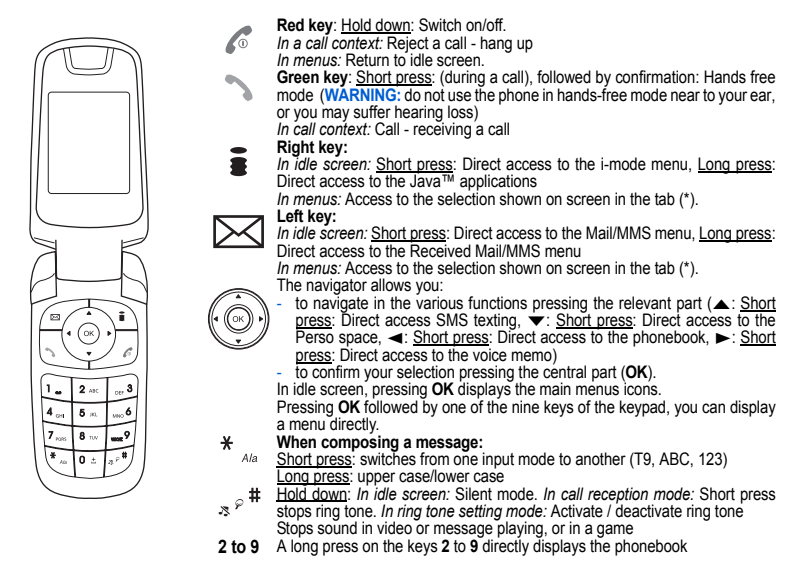

*(\*) In this manual, when a function is chosen by pressing on this key, square brackets are used (e.g.: [Save]).*

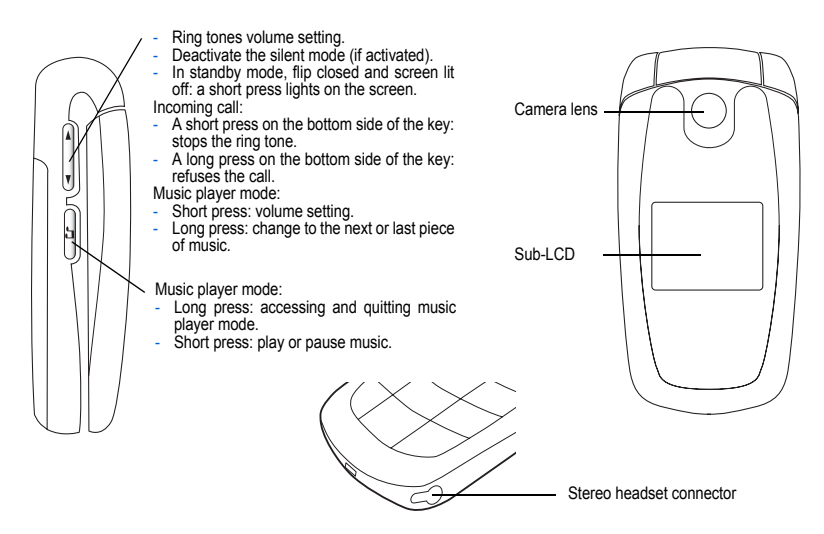

The sub-LCD displays date and time, battery and network icons and incoming calls.

**To ensure optimal screen legibility, check that you have removed the plastic protective film, clean the screen of you telephone with a soft dry cloth to remove any finger marks or dust and make sure the background brightness is not too strong.**

## <span id="page-7-2"></span><span id="page-7-1"></span><span id="page-7-0"></span>**Installing the SIM card and the battery**

#### **WARNING**

Depending on the model, network configuration and associated subscription cards, certain functions may not be available. Ensure that your SIM card is a 3 V SIM type that is compatible with your phone. Inserting an incompatible card will be indicated by a message when your phone is switched on. Contact your operator.

Your phone is identified by its IMEI number. Write this number down, and do not keep it with your phone, because you may be asked for it in the event of your phone being stolen, in order to prevent it from being used, even with a different SIM card. In order to display the IMEI on your phone's screen, type: \*#06#.

The SIM card is inserted under the phone's battery. Ensure that the phone is switched off and the charger disconnected.

- 1 Turn the phone back and slide the lock button up to remove the back cover.
- 2 Take out battery if already installed.
- 3 Slide the SIM card, with cut corner as shown on the phone, into the card holder with fold face down.
- 4 Place the battery by positioning first the top of it, as shown on the battery. Replace the back cover, locking it first on the top part.

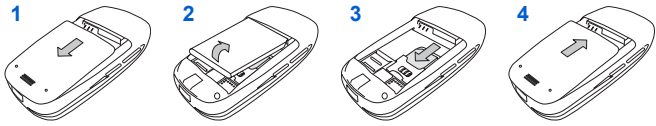

## <span id="page-8-0"></span>**Inserting the memory card**

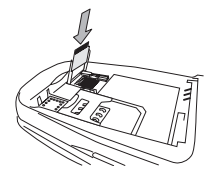

The memory card is inserted under the phone's battery.

- Switch off your phone.
- Remove the back cover.
- Remove the battery.
- Lift the flap. Insert the memory card.
- Close the flap and replace the battery.<br>- Replace the battery.
- Replace the battery.

## <span id="page-8-1"></span>**Using the memory card**

The memory card is very fragile. Take care when you insert or remove the memory card. Some memory cards must be formatted with a PC before first use with the phone. **Note**: The memory card is not supplied in the package.

## <span id="page-9-1"></span><span id="page-9-0"></span>**Idle screen**

Battery (if it flashes red, the battery must be charged immediately)

Silent mode (the ringtone is off)

Only emergency call is possible

Signal strength level (between 0 and 5 bars)

Receiving SMS

Full SMS inbox

e-mail available on server

Receiving e-mail/MMS

Full e-mail/MMS inbox

GPRS network available

Connection to the i-mode™ service

i-mode™, transmissions with the server in progress

i-mode™ service locked by the user

Protected i-mode™ connection

## <span id="page-10-3"></span><span id="page-10-1"></span><span id="page-10-0"></span>**Information on the SIM card**

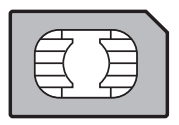

<span id="page-10-5"></span>To use your phone, you need a card called SIM card. It contains personal information that you can modify: Secret codes (PIN(s): Personal Identification Numbers), these codes allow you to protect access to your SIM card and phone PhonebookMessages How special services work. Your phone is compatible with the SIM 3V cards.

#### **WARNING**

 This card must be handled and stored with care in order not to be damaged. If you should lose your SIM card, contact your network provider immediately.

<span id="page-10-4"></span>Please keep your SIM card out of reach of young children.

## <span id="page-10-2"></span>**Getting started**

When you switch on your phone for the first time, follow instructions displayed on the screen.

If access to the SIM card is protected, the device prompts you to enter the PIN number:

Enter the code between 4 and 8 digits given to you when the SIM card was issued. These digits do not appear on the screen for security reasons.

After pressing [**OK**], the phone activates the SIM card settings and switches on again ; enter your PIN code again then the date and time, make your choice for the following settings: time zone, daylight savings, skin, wallpaper, screensaver, ring tone, volume, vibrate and voicemail number.

<span id="page-11-2"></span>If there are contacts saved in your SIM card, you are invited, if you wish, to copy them in the phone contacts memory.

#### **Warning**

If a wrong PIN number is entered three times in succession, your SIM card is blocked. You must then:

- Enter the PUK (Personal Unblocking Key) code provided by your operator, and validate.
- Enter your PIN number and validate.
- Enter your PIN number again and validate.

After 5 or 10 failed attempts (depending on the type of SIM card), the SIM card is definitely locked. You must then contact your operator to obtain a new card.

## <span id="page-11-0"></span>**Switching ON/OFF**

When your phone is off, a short press on  $\mathcal R$  will turn it ON.

When the phone is ON, if your are browsing inside the menus, a short press on will come back to the idle screen. When you are in the idle screen, a long press on  $\mathbb{Z}$  will switch OFF the phone.

## <span id="page-11-1"></span>**Network**

From now on the phone searches for a network on which it can make calls. Once registered onto a network, it displays the name of the network on the screen. You are then ready to send or receive a call.

<span id="page-11-3"></span>If the network's name appears, calls are possible on your operator's network.

If the letter R and a network name are displayed, calls are possible on a roaming network provider.

If the letter E is displayed without any network name, only the emergency services are accessible (ambulance, police, fire brigade).

If the network icon flashes, the phone is in permanent search mode. There is no network available. The signal strength indicator received allows you to display the quality of reception. If it indicates less than three bars, search for better reception in order to call in good conditions.

## <span id="page-12-2"></span><span id="page-12-0"></span>**First call**

Dial the number you want to ring.

Press  $\gamma$  .

During the call, the call in progress icon flashes on screen and tones may indicate the establishment of the call.

While a call is connecting, the phone icon is flashing.

You can adjust the sound level by pressing the side volume keys.

At the end of the conversation press  $\mathcal{L}$  to hang up.

**International call**Press 0 (hold down) to display  $\kappa$  + », then the number of the called party.

**Emergency services**

Depending on the network you can obtain the emergency service with or without SIM card or when the keypad is locked. It is enough to be in an area served by a network.

To obtain the international emergency service, dial **112** then press ...

## <span id="page-12-1"></span>**Receiving a call**

When you receive a call, the number of your caller is displayed when it is presented by the network.

Press  $\sim$  to answer, and speak.

To refuse the call, press  $\mathcal{L}$ .

To stop the ring tone or the vibrate, without refusing the call, press #.

<span id="page-12-3"></span>**Hands-free mode**

During a call, a short press on to switch into hands-free mode. **WARNING:** in this mode do not bring the phone up to your ear.

*All the numbers corresponding to incoming and outgoing calls are logged in the list of recent calls.*

When on a call, pressing [**Options**] allows you to have access to different functions: switching to hands-free mode, switching to mute mode, displaying menus, displaying the phonebook.

Pressing [**Mute ON**] allows you to switch off the microphone temporarily when you wish to mute your audio..

## <span id="page-13-1"></span><span id="page-13-0"></span>**Improving antenna performance**

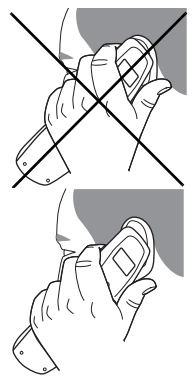

The antenna is integrated in your phone, under the back cover at the top. Avoid putting your fingers on this area when the phone is switched ON. If your fingers obstruct the antenna, the phone may have to operate with a higher power level than usual; decreasing its efficiency quickly. It could also affect the quality of your communications.

## <span id="page-13-2"></span>**Increase the battery life of your phone**

- Don't press the keys when not necessary: each keypress activates the backlight, and uses much power.
- <span id="page-13-3"></span>Don't obstruct the antenna with your fingers.
- Activation of Bluetooth function reduces the phone battery life. We advise you to deactivate it when not in use.

## <span id="page-14-1"></span><span id="page-14-0"></span>**Charging the battery**

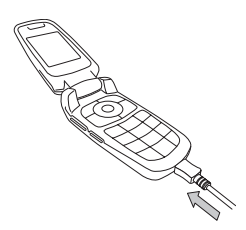

Your phone is powered by a rechargeable battery. A new battery must be charged for 4 hours at least before being used for the first time. It reaches its optimum capacity after a few cycles of use.

When your battery has been discharged, the empty battery icon flashes. In this case recharge your battery for at least 15 minutes before making any calls in order not to be cut off quickly.

#### **To recharge the battery:**

Connect the charger to a socket.

Plug the end of the cable into the bottom connector of the phone.

The phone is then charging up. The battery icon scrolls up and down to indicate that it is charging. When the battery is fully charged, the charging stops on its own. Disconnect the cable.

When charging, the battery may warm up, this is normal.

#### **WARNING**

 If the battery has entirely discharged, the phone cannot start. Plug the phone to the charger. The phone will switch on after a few minutes of charge. You can use the phone again when the **Start** option is displayed on the screen.

#### **WARNING**

 There is danger of explosion if the battery is placed in an incorrectly way or if it is exposed to fire. Do not short circuit it.

The battery does not have any part that you can change.

Do not try to open the battery casing.

Use only the appropriate chargers and batteries as shown in the phone manufacturer's catalogue.

The use of other types of chargers or batteries may be dangerous or invalidate the warranty.

Used batteries must be disposed of in the appropriate places.

We advise you to take the battery out if you plan not to use the phone for extended periods.

You are strongly advised not to connect your phone to the charger if it doesn't contain a battery.

The charger is a safety step-down transformer, it is forbidden to modify, alter or replace it by another component (power supply plug, etc).

## <span id="page-15-0"></span>**Phonebook**

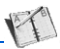

## <span id="page-15-7"></span><span id="page-15-1"></span>**Using the phonebook**

Enter the **Phonebook** menu, the contacts list is displayed if you already get some (otherwise, go to **[Storing a new contact](#page-15-2)**). When a contact is selected, an icon is displayed in the title bar:

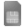

contact stored in the SIM card

contact stored in the phone

<span id="page-15-4"></span>contact stored in the Fixed Dialling. See **[PIN2 number](#page-38-1)** and **[Fixed dialling](#page-39-0)** in **[Security](#page-38-2)** Menu for more details about this activation.

<span id="page-15-6"></span>You can search for a contact quiclky by typing the first letters (up to three). You can display it by pressing **OK**.

## <span id="page-15-2"></span>**Storing a new contact**

Display the phonebok, select [**Options**], then select **Add phone contact** or **Add SIM contact**.

- Enter the last name and press the navigator (**OK**).
- Enter the number and press the navigator (**OK**).

**Note:** you can fill other fields if you store the contact in the phone memory (email, address, ringtone, photo, etc.).

- Press [**Save**] to store it.

## <span id="page-15-3"></span>**Calling a contact**

Several ways:

- <span id="page-15-5"></span>- Select a contact. Press so to start the call.
- Select a contact, press **OK**, his number is displayed, press [**Call**] to start the call.
- Direct call from the idle screen (only for the contacts stored in the SIM card memory): type the number with which the contact was saved then  $*$  (example : 21  $*$  ) or the number then  $\mathbb{R}^*$ , the number is displayed, confirm.

## <span id="page-16-0"></span>**Contact options**

<span id="page-16-3"></span>To display the various options, select a contact and press [**Options**].

### **Modify contact**

Modify what you want and validate then select **Save** once the modifications completed.

### **Send message**

To send a SMS, an e-mail or a MMS to a contact (see chapter **[Messages](#page-18-2)**).

### <span id="page-16-1"></span>**Send by Bluetooth**

To send a contact details by Bluetooth.

### <span id="page-16-4"></span>**Copy to SIM / Copy to mobile**

This allows you to copy your phonebook contacts from one memory to the other. Only the name and the first phone number will be copied.

### **My numbers**

You can create the entries corresponding to your own numbers in order to consult them when necessary. Select **My numbers** and validate. Enter the different details and validate.

### **Memory**

Select **SIM** or **Phone** and validate.

- **Phone**: the screen displays the amount of memory used. The memory capacity is shared between the phonebook and various other features. If you lack memory, check if you can free some space.
- <span id="page-16-2"></span>- **SIM**: available memory only for contacts.

### **Delete**

It allows you to delete the contact(s) selected or all the contacts.

### **Set as my card/Business card**

The details of a contact stored in the phone memory can be saved in a business card.

- <span id="page-17-1"></span>- Select a contact and press [**Options**].
- Select **Set as my card** and [**OK**]. The details are saved as **Business card**. Then you can read it, modify it or send it by SMS.

### **Download SIM card/Backup to SIM**

This allows you to copy all the SIM card contacts to the phone memory and vice versa.

### **Add to mailing list**

This allows you to add a contact to a mailing list.

### **Settings**

- **List choice**: This menu allows you to select the default phonebook (SIM, Phone, SIM and Phone) displayed when the phone switches on.
- **Filter criteria**: This menu allows you to select the way to sort contacts in the phonebook (by name or first name).

## <span id="page-17-0"></span>**Mailing lists**

<span id="page-17-2"></span>A mailing list allows you to group contacts: this list can be used to send messages easily to all the list contacts.

- -In the phonebook, select the **Mailing Lists** tab pressing the navigator rightwards.
- Press [**Options**].
- Select **Add mailing list**.
- Enter a name and press **OK**.
- Then, on a list press [**Options**]. Select **Add contact** each time you want to add a contact in the list.

## <span id="page-18-2"></span><span id="page-18-0"></span>**Messages**

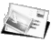

## <span id="page-18-4"></span><span id="page-18-1"></span>**Creating a SMS**

- Select **[Messages](#page-18-0)**/**Create Message**.
- Type your text.

#### <span id="page-18-5"></span>**Using T9 Mode**

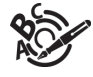

The Easy Message T9™ mode helps you to easily write your messages.

The language used is the one selected on the display of the phone (if the language selected is not compatible with the Easy Message T9™, the English language will be automatically selected). Press once the key corresponding to the letter chosen and compose the word by continuing to press the

keys corresponding to the various letters without paying attention to the display: the word is highlighted.

The same sequence of keys pressed can correspond to several words, existing on the dictionary. If the word that appears is not the word you expected, press the navigator upwards to scroll through the words corresponding to this key sequence.

Once you agree on the word proposed on the screen, press the navigator rightwards to validate it or on the **0** key (which validates and inserts a space after the word), and go on writing the next word.

If the word you are expected is not proposed, please add characters until you get the message **Add a word**? Press **Yes** and validate if the word displayed suits you or modify this word before adding it in the dictionary.

If you do not want to use T9 mode, you can change of input mode (which appear at the top right of the title bar) pressing  $*$ . (long press): the **123 mode** allows you to type numbers and the **ABC mode** allows you to type letters: press on one key several times to make the letter wanted appear (for example: press twice the **2** key to display **B**).

#### <span id="page-18-3"></span>**Upper case**

A short press on  $*$  will display the next letter in upper case ( $\hat{\mathbb{T}}$  icon).

#### **Punctuation characters**

 Punctuation characters are obtained by pressing the **1** key (except in **123** mode), or with the help of **Insert** mode (fast access by briefly pressing  $.5$ .

#### **Accented characters**

Accented characters are generated automatically in T9 mode.

In ABC mode accented characters are available by pressing the key supporting the non-accented character repeatedly.

### **Saving the message**

- Select **Save** if you do not want to send the message immediately or if you want to send it several times. It is saved in the **[Drafts](#page-20-1)** menu.

or

- Select **Save as Template** to use it again as a template. It is saved in the **[Templates](#page-20-2)** menu.

### **Sending the message**

- Once the text entered, press **OK** or press [**Options**] and select **Send**.
- Enter the receiver's number.
- <span id="page-19-1"></span>- Select **Send**.

### **Receiving a SMS**

*Received SMSs are stored in the SIM card (indicated by the icon) or in the phone memory (indicated by the icon) until you decide to delete them.*

<span id="page-19-3"></span>When you receive a SMS, there is an audible signal (selected in the **[Settings](#page-32-2)**/**Phone**/**[Ring tones](#page-33-1)**) menu and the message icon is displayed on the screen of your phone.

If you do not read the messages, this icon remains displayed on the screen. When it flashes, the memory is full.

### **Inbox**

SMS are listed in chronological order, the latest one being displayed first.

The quantity of Not Read and Not Retrieved SMS is shown. Not Retrieved and Not Read SMS are shown in bold.

### **Outbox**

<span id="page-19-0"></span>This menu displays the SMS that have not been sent. You can therefore send them again.

## <span id="page-19-2"></span>**Sentbox**

The **Sentbox** menu is used to store all your sent SMS if you activated the option **Store sent messages** in the **Options** menu (see [page 21](#page-20-0)).

Remember to delete these messages regularly so as not to use up too much of the phone's memory, which would prevent reception of other messages.

Select a message and press [**Options**] to access the various functions proposed.

### <span id="page-20-6"></span><span id="page-20-1"></span>**Drafts**

When you store a composed message, it is stored among the drafts. Select a message and press [**Options**] to access the various functions proposed. If you select a message and press **OK**, you can modify it. If you want to send it, select **Modify** then press [**Options**] and select **Send**.

### <span id="page-20-2"></span>**Templates**

<span id="page-20-7"></span>When composing a message, if you selected the **Save as template** option, the template is saved in this menu. The same options as for the drafts are available for the templates.

## <span id="page-20-0"></span>**Options**

This menu allows you:

- to select the storing of all the messages sent, in the inbox,
- to type or modify the Message centre number,
- <span id="page-20-5"></span>- to select different send options (see [page 19](#page-18-1)).

## **Memory**

You may know the memory available for saving SMS.

<span id="page-20-4"></span>The screen displays the memory available either on the SIM card or on the phone.

## **Local info**

This menu is used to activate reception of information broadcast by the network. You can choose whether you want to receive this information or not (please contact your network provider).

## <span id="page-20-8"></span><span id="page-20-3"></span>**Call Voice Mail**

This function allows you to call your voicemail. This number depends on the operator.

### **Group**

This menu displays the mailing lists created in the phonebook. To display the different options, press [**Options**].

- **Add mailing list**: allows you to create a new mailing list.
- **Modify name**: allows you to modify the mailing list name.
- **Add contact**: allows you to add a contact to the mailing list.
- **Properties**: allows you to see the type of mailing list and the number of contacts.
- **Delete**: allows you to delete the mailing list.

## <span id="page-21-0"></span>**i-Mail and MMS**

**Note** : You can also access e-mail and/or MMS functions from the idle screen pressing  $\approx$ .

You can also access e-mail functions in your phone's i-mode™ menu (see **[i-mode™](#page-26-5)** chapter).

To create an e-mail or MMS, select **Messages/i-Mail** then **Compose i-Mail** or **Compose i-MMS**. You can enclose a picture or a ringtone to the text.

Sending e-mail can be done towards all e-mail addresses and compatible phones.

### **Inbox - Not sent - Sent – Check i-Mails**

Like SMS, e-mails and MMS received, to be sent or sent are stored in these menus.

### **Options**

This menu enables you to add a signature to an e-mail, reply to an e-mail and to select the retrieval mode for e-mail reception (automatic or semi-automatic; in the latter case a message tells you an e-mail has been received and you can choose to retrieve it or not).

### **Memory**

You can know how much memory is available for saving e-mails.

## <span id="page-22-0"></span>**Camera**

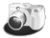

<span id="page-22-5"></span>This menu allows you to take photos and use them for different purposes. For instance, you can send them to another phone or an Internet address, store them, use them as wallpapers or screen savers.

## <span id="page-22-1"></span>**Taking and saving a photo**

#### **Settings before taking a photo**

#### **Zoom**:

To activate zoom, use the navigator upwards or downwards.

Note: if the zoom selected does not match with the storing format, the photo is automatically saved in an appropriate format

#### **Other settings** (pressing [**Options**]):

- - **Preview mode**: to select the photo layout (portrait or landscape). To use your photos as wallpaper, we advise you to select the portrait mode.
- **Activate timer**: to take a photo with a 5, 10 or 15 second time delay.
- **Effects**: to select an effect.
- **Exposure**: to select luminosity.
- **Save new pictures**: used to select the location where the photo will be saved (phone or memory card).
- **Click sound**: to select the sound you will hear when taking a photo.
- **Photo quality**: to select the photo quality.
- **Photo format**: to select the resolution in which your photo will be saved. To get a high resolution up to 1,3 megapixels and to print high quality photos, we advise you to select the 1280\*1024 resolution (landscape mode).
- **Go to video**: to take a video.

#### **Taking a photo**

- <span id="page-22-3"></span>- Select the **Camera** menu. The camera is now on. Look into your phone display and position your subject. Move your phone to position your photo.
- Press **OK**, the photo is taken and stays on the phone display. **Warning:** if you press [**Back**], you will go back to the previous screen and lose the photo you have just taken.
- Press **OK** if you want to send the photo immediately by e-mail or MMS.
- <span id="page-22-4"></span><span id="page-22-2"></span>- Press **Save** to save your photo, a progress bar animates then different options can be accessed:
	- **Send by**: allows you to send the photo by e-mail, MMS or Bluetooth.
	- **New…**: allows you to take a new photo.
- **Editor**: different options can be accessed: *Zoom*: allows you to magnify certain parts of your photo. *Adjustment*: allows you to improve contrast. *Emboss*: allows you to modify a photo with an embossed grey tint. *Negative*: allows you to change a photo into negative. *Grey Scale*: allows you to change color into black and white. *Contrast*: allows you to increase or decrease the contrast of your photo. *Sharpen*: allows you to sharpen a photo. *Blur*: allows you to add blur to a photo. *Sepia*: allows you to change colors into sepia. *Shape*: allows you to shape a photo. *Brigthness*: allows you to increase or decrease the brightness of a photo. *Solarize:* allows you to increase or decrease the solarize of a photo. *Saturation*: allows you to increase or decrease the color saturation. • **Rename**: allows you to modify the name of a photo.
- <span id="page-23-0"></span>• **Add to contact**: allows you to assign a photo to a contact saved in the phonebook.
- **Use as**: allows you to select the photo as a wallpaper or screensaver.

If there is not enough memory to save the photo, a warning message appears, prompting you to confirm whether you want to go on.

**Note:** using the camera during a call may disturb the call quality.

## <span id="page-24-1"></span><span id="page-24-0"></span>**Taking a video**

- Select the **Camera** menu then press to switch in **Video** mode.
- If necessary, select the following settings pressing [**Options**]:
	- **Video sound**: allows you to record wether not the sound when recording a video.
	- **Size restriction**: allows you to choose a video size.
	- **Save new videos to**: allows you to select where the video is saved (phone or memory card).
	- **Go to Camera**: to take a photo.
- Press **OK** to record then press [**Stop**] when you want to stop recording.
	- **Note:** the phone automatically stops recording when the maximum size available is reached.
- Press [**Options**] to display the options:
	- **Playback**: allows you to play the video.
	- **Save**: allows you to save the video.

**Note:** the videos are saved in the phone with a .3gp format.

## <span id="page-25-1"></span><span id="page-25-0"></span>**Multimedia**

<span id="page-25-4"></span><span id="page-25-2"></span>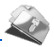

<span id="page-25-3"></span>The **[Multimedia](#page-25-0)** menu contains the directories of all the multimedia objects recorded in your phone and the downloaded objects (photos, videos, ringtones, etc.).

There are two tabs that you can select pressing the navigator rightwards or leftwards:

- -**Mobile** tab (phone memory)
- -**My microSD™** tab (available if you have inserted a memory card in your phone).

You can copy the multimedia objects from the card to your phone.

### There are three directories: **My Pictures, My Sounds** and **My Videos**.

Pressing [**Options**] on a directory allows you to :

- Display its contents,
- Display the available memory.

In a directory, you can make an i-mode™ connection to download multimedia objects.

[**Options**] on each object allows you to display various options.

## <span id="page-26-5"></span><span id="page-26-0"></span>**i-mode™**

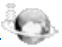

*Your phone allows you to have access to i-mode™ services. You can send and receive e-mails or MMS with attached objects, display on line the i-mode™ portal sites, or download objects (ringtones, pictures, games and Java Applis™). The "nearby" services allow you to get information according to the place you are (restaurants, cinema, petrol stations, etc.).*

## <span id="page-26-6"></span><span id="page-26-1"></span>**i-mode™ services**

i-mode™ offers you a lot of services aimed to make the life easier, inform you and give you various possibilities in the fields interesting for you (news, sport, routes, games, meetings, journeys, Stock Exchange, etc.).

## <span id="page-26-2"></span>**Customizing your phone**

Customize your phone downloading pictures and ringtones.

## <span id="page-26-3"></span>**Games and Java Applis ™**

The Java Applis™ are games and services that you directly and easily download in your phone; you take advantage of using i-mode™ services in a more fluent and interactive way. These applis are available on various i-mode™ sites.

## <span id="page-26-4"></span>**Access to i-mode™ functions**

From the initial screen, press the  $\mathbf{\Xi}$  key.

Menus' list:

- **i-menu**: displaying i-mode™ services.
- **i-Mail**: displaying e-mail and MMS menu.
- **SMS**: displaying SMS menu (composing/receiving/inbox).
- **Bookmarks**: directly displaying i-mode™ sites saved in your favorites.
- **Search site**: displaying a specific site typing its URL (site's address), and the history.
- **Saved pages**: displaying the pages saved on i-mode™ sites out of connection (Warning: these pages will not be updated).
- **Settings**: displaying i-mode™ settings.

## <span id="page-27-1"></span><span id="page-27-0"></span>**Java Apps / Games**

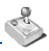

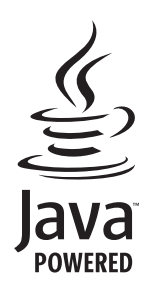

You can download in your phone applications and games being designed by Java™. Your phone has games already installed.

You can download more games and Java™ applis through i-mode™ sites.

## <span id="page-28-0"></span>**Music Player**

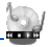

This menu allows you to listen to music similar to a portable music player.

Two tabs are displayed: **Player** and **Library**.

Select **Library** pressing the navigator rightwards. The directory of the music contained in the phone and in the memory card (if it is present) is displayed.

Select **[Options**]: you can play all the music directly or manage them in lists.

## <span id="page-28-1"></span>**Creating a playlist**

- Select [**Options**] in the **Library** tab.
- Select **Create playlist**.
- Type a name for your playlist and press **OK**.
- The list of the music is displayed in two tabs: those contained in the phone memory or pressing the navigator rightwards those contained in the memory card.
- Select the music you want in your playlist and press **OK** to add the music to the playlist ; do it again if you want add others or select [**Options**]/**Add to playlist**/**All** to add them all to the playlist.

When pressing [**Options**] on a playlist, you can display or play the contents, add music, create a new playlist, delete one or modify its name.

## <span id="page-28-2"></span>**Playing your music**

<span id="page-28-4"></span>**Player** tab: This tab opens as soon as a music or a list of music, has been selected to be played.

To display the different options, press [**Options**]:

- -**Play**: to play musics of the playlist.
- **Remove from list**: allows you to remove the music selected or all the music from the list.
- **Play options:** lets you play music tracks continuously, one by one or randomly.
- **Repeat options**: lets you repeat music tracks taking account of the selected play option.
- **Add to Playlist** : lets you add a track to a list.
- <span id="page-28-3"></span>- **Send via Bluetooth**: to send the music by message or Bluetooth.
- **Rename**: to rename the music.
- **Memory**: allows you to view the memory capacity used by the different functions.
- **Details**: properties of the music selected.

## <span id="page-29-0"></span>**Applications**

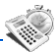

## <span id="page-29-5"></span><span id="page-29-1"></span>**Calendar**

This menu gives you access to your diary and get to a day, week, month or specific date. It lets you add events, access the global actions for all the events and manage them by event category.

#### **Calendar menu**

This menu lets you add events, manage events by category, see the available memory and delete all the events.

- **Add Written Event/Add Vocal Event**: allows you to add events of the text or voice type. Fill in the different items. Save the event. **Note**: the calendar reminder does not work when the telephone is switched off.
- **Delete**: allows you to schedule the deletion of events that took place more than one day, week or month ago.
- **Memory**: allows you to view the memory capacity used by the different functions of your diary.
- **Delete all**: allows you to delete all the events from your diary.
- **Categories**: allows you to see the different event categories, assign a specific ring tone to each individual category, know the number of events in each category and see them.

The other menus are:

- **See month**: allows you to access events on a month-by-month basis.
- **See week**: allows you to access events on a week-by-week basis.
- **See today**: allows you to access the events for the current day and the actions possible on any event (see, modify, delete and send).
- <span id="page-29-4"></span>- **See date**: allows you to access events at a specific date.

## <span id="page-29-2"></span>**Alarm**

This menu allows you to set and activate the alarm. The alarm works even when the phone is switched off.

## <span id="page-29-6"></span><span id="page-29-3"></span>**Timer**

This menu is used to set and activate the timer.

The alarm icon appears on the idle screen.

## <span id="page-30-1"></span><span id="page-30-0"></span>**Calculator**

This menu allows you to use your phone as a calculator.

Use the following keys to make calculations:

#### -**Upwards**: Add, **downwards**: Subtract, **rightwards**: Multiply, **lefwards**: Divide

The following keys are used for:

- ∑ : Equals or convert **s** : Delete
- $*$   $\text{...}$   $\text{...}$

<span id="page-30-2"></span>If no calculations are being run, pressing [Convert] allows you to use the value in the converter directly.

## **Converter**

This menu allows you to convert one currency to another.

Enter a value and press the navigator upwards to convert from one currency to another, or downwards to convert back. Pressing [**Options**] allows you to use the following options:

#### **Rapid exchange**

If the Rapid exchange is activated, the converter will work in the idle screen by entering the desired numbers and pressing the navigator to convert.

#### <span id="page-30-3"></span>**Exchange rate**

Enter the exchange rate corresponding to the chosen currency.

#### **Currency**

Enter the two types of currency to be converted.

#### **Goto Calculator**

This option allows you to use immediately the value converted in the **calculator**.

## <span id="page-31-0"></span>**ToDo**

<span id="page-31-2"></span>This menu allows you to add ToDo's, access category-based Todo management and delete all the ToDo's. If there are not any ToDo, you directly access to the options below.

- **Add written ToDo**/**Add vocal ToDo**: allows you to add ToDo of the text or voice type. Fill in the different items. Save the ToDo.
- **Categories**: allows you to see the different ToDo categories, assign a specific ring tone to each individual ToDo, know the number of ToDo's in each category and see them.
- -**Memory**: allows you to view the memory used by the different functions of your ToDo.

#### **ToDo actions menu**

This menu allows you to do all the actions possible on any ToDo.

To display a ToDo, select it in the list and press **OK**.

To display the different options, press [**Options**].

- -**Modify ToDo**: allows you to modify the ToDo properties.
- <span id="page-31-1"></span>- **Delete**: allows you to delete the ToDo.
- Send by Bluetooth: allows you to send the ToDo by Bluetooth.
- **Delete all:** allows you to delete all the ToDo's from your ToDo.

## <span id="page-32-2"></span><span id="page-32-0"></span>**Settings**

<span id="page-32-8"></span><span id="page-32-7"></span>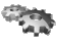

## <span id="page-32-1"></span>**Connectivity**

<span id="page-32-9"></span><span id="page-32-6"></span><span id="page-32-5"></span><span id="page-32-4"></span>You can exchange with other devices (PC, mobile phones, personal assistants, printers, etc.) various data: pictures, sounds, photos, videos, To Do tasks, organiser events, contacts, etc.

<span id="page-32-10"></span>Data exchange can be done through:

- <span id="page-32-3"></span>a USB cable,
- a Bluetooth connection.

If you have inserted a memory card in your phone, it is considered as an additional memory in the Windows explorer files directory; you can copy/paste.

**Note**: If a call comes in during an exchange of data with your PC, the link will be interrupted and will have to be manually re-started.

### **Bluetooth**

This menu allows you to set your phone Bluetooth connection in order to communicate with other devices equipped with Bluetooth: for example, an audio connection with a hands free headset kit, a car kit or a data connection with a PC.

Bluetooth is a free wireless connection, with a 10 metre maximum range.

- - **Paired devices**: allows you to search for devices which may connect with Bluetooth link with your phone (for instance: headset).
- **Mode**: allows you to activate the phone Bluetooth connection.
	- Off: Bluetooth connection impossible.
	- On and hidden: your phone is not detected by the other devices but the phone detects the other devices.
	- On and visible: your phone can be detected by another device.
	- On and always: your phone can be detected by another device and remains detected as soon as the Bluetooth connection is activated.
- **My Bluetooth name**: allows you to assign a name to your phone for the Bluetooth connection. This name is displayed on the devices connected.

### **Car kit - Headset**

This menu allows you to configure the options of the phone with a pedestrian kit or a car kit.

### **USB Mode**

This menu allows you to select a mode to connect the phone to a peripheral with the USB cable available as an accessory.

- **At plugging-in**: if you select this option, when connecting a USB cable, the phone asks you to select the mode you want.
- **Modem**: to exchange data between the phone memory and a PC.
- **Pictbridge**: to connect the phone to a printer (printing photos) without using a PC.
- **USB key**: to exchange data between the memory card inserted in the phone and a PC.

**Notes when the phone is connected to a personal computer in USB key mode:** 

- The memory card is not detected by the phone. Consequently, if you have configured your phone with a wallpaper or a ring tone stored in the memory card, those ones will not be used during the connections.
- Camera is not available, neither in photo mode, nor in video mode.

### **SyncML**

You can synchronize your phonebook, your organizer or your ToDos with your archives stored in your operator's network depending on the options offered by your operator.

You have only to activate Bluetooth or configure your USB connection in your phone.

## <span id="page-33-0"></span>**Phone**

### <span id="page-33-2"></span>**Silent mode**

This menu allows you to switch to Silent mode.

Silent mode can also be accessed via the idle screen by holding down the  $\mathbb{R}^*$  key.

- When the phone is in silent mode, this relevant icon appears on the idle screen.
- In this mode, the ring tone will not function, except for the alarm clock.

<span id="page-33-1"></span>**Note:** if you have activated the silent mode, it does not remain after switching off your phone.

### **Ring tones**

<span id="page-33-3"></span>This menu allows you to allocate a ring tone to different functions (call receiving, message receiving, alarm).

### **Vibrate**

This menu allows you to activate the vibrate mode for calls.

### <span id="page-34-2"></span>**Languages**

This menu allows you to choose your phone's display language.

Select your language and validate.

<span id="page-34-0"></span>If you select **Automatic**, the language used will be the one relative to your SIM card.

### **Beeps**

<span id="page-34-1"></span>This menu allows you to activate a beep for the battery, the keypad or the network.

## **Date / Time**

#### **Set Date/Time**

This menu allows you to set the date and time of your phone.

#### **Automatic update**

This menu allows you to choose manual or automatic updating of date and time (after switch off of your phone or when going abroad for instance) (service depending on the operator)*.*

Please select Automatic, Manual or On demand and press [**Select**].

#### **Display**

This menu allows you to select the date and time display.

In the list that appears, select the desired display type between: Analog, Digital, None and validate.

#### **Time zone**

This menu allows you to change time in relation to the GMT time.

Choose the time of the country desired by calculating the time from the GMT time.

#### **Daylight savings**

This menu allows you to set your phone to the summer/winter time.

Select 1 h, 2 h **Summer time** or **Winter time** depending on the season, and validate.

## <span id="page-35-1"></span><span id="page-35-0"></span>**Display**

This menu allows you to customize your screen by choosing a different presentation.

### **Wallpaper**

This menu allows you to select a background picture, for each screen.

You can select wallpapers through the phone default wallpapers, the pictures downloaded or your photos (**[Multimedia](#page-25-1)**), several wallpapers in a random way (**Random**).

- To select your phone wallpaper, press [**Select**] on the wallpaper name. or
- Press **OK**: the picture is displayed. Press [**Select**] to select it as your phone wallpaper or press the navigator upwards or downwards to display others.

### <span id="page-35-3"></span>**Screensaver**

This menu allows you to display an animation when the phone is in standby mode.

You can select screensavers through the pictures downloaded or your photos (**[Multimedia](#page-25-1)**), several screensavers in a random way (**Slide show**).

- To select your phone screensaver, press [**Select**] on the screensaver name. or
- Press **OK**: the picture is displayed. Press [**Select**] to select it as your phone screensaver or press the navigator upwards or downwards to display others.

## <span id="page-35-2"></span>**Energy saving**

### **Backlight**

- **Screen only**: only the screen is lit up.
- **Full backlight**: both the screen and the keypad are lit up.

**Note:** in any case, after a certain time of inactivity, the backlight will be automatically turned off to save battery life.

### **Contacts**

- **Contacts list**: This menu allows you to select the default phonebook (phone or SIM card) displayed when the phone switches on.
- **Sorting**: This menu allows you to select the way to sort contacts in the phonebook (by name or first name) and the filter applied on the contacts list display (SIM contacts, phone memory or both).

## <span id="page-36-1"></span><span id="page-36-0"></span>**Calls**

The Calls menu allows you to manage all the calls functions (call forward, displaying numbers, call waiting, voicemail number, etc.).

## <span id="page-36-3"></span>**Call forward**

Depending on your subscription, this service allows you to forward incoming calls to a different number or to the voice mailbox. Choose the type of forwarding you want from the options available.

### <span id="page-36-7"></span>**View last calls**

This menu allows you to access the list of last numbers used. Fast access to the list of calls from the idle screen: press  $\sim$ .

### <span id="page-36-5"></span>**Counters**

This menu allows you to consult the duration of the up calls. It can also be used to check the volume of data exchanged in GPRS.

### <span id="page-36-6"></span>**Display number**

This menu allows you to modify the status of the display number function. Select one of the options given: Anonymous mode, My number, Callers' number.

#### <span id="page-36-2"></span>**Anonymous mode**

You have the ability to mask your number on the phone of the person you are calling.

- **Preset:** network default mode.
- **No:** you choose not to activate anonymous mode and then to display your number.
- <span id="page-36-4"></span>- **Yes:** you choose to active anonymous mode and then not to display your number.

## **Call waiting**

(Operator-dependent service)

During a call, you may be informed that a caller is trying to reach you: you hear a special tone. The caller's identity is displayed on the screen (name or number).

You can **activate, deactivate,** or **status** of the call waiting service in order to check if it is active or not.

During a call, if a second caller tries to contact you, the screen displays the call warning.

### <span id="page-37-3"></span>**Auto redial**

This menu allows you to call back a caller you have not managed to reach.

You can set the redial function to inactive, on request or systematic.

If you choose **On demand**, your phone will offer to redial your caller automatically if his number is busy.

### **Blacklist**

The blacklist is used to limit failures on automatic calls (calls generated by the automatic redial function or by applications: data, fax for example).

When several automatic calls failed with a number (number busy or unknown), this number is put in the blacklist and no automatic call will be done with this number any more until you delete it from the blacklist.

<span id="page-37-1"></span>**Note:** this function does not apply to the calls performed manually.

### **Voicemail**

This function is used to record your voicemail access number.

<span id="page-37-4"></span>This number will be used during a call to the voice mailbox using the programmable keys.

<span id="page-37-2"></span>Enter your answer phone number and validate.

## <span id="page-37-0"></span>**Networks**

This menu allows you to configure network preferences.

Choose **Selection** to activate (automatically or manually) one of the networks accessible in the area in which your are located. Choose **Preferred** to view all the pre-registered networks.

Choose **GPRS** to select the way you want to be attached on the GPRS network: always, or only when needed (when launching a data connection).

## <span id="page-38-2"></span><span id="page-38-0"></span>**Security**

This menu allows you to configure your phone's security settings.

## **i-mode™ lock**

<span id="page-38-4"></span>This menu allows you to enter a code to have access to the i-mode™ function.

### **PIN number**

This menu allows you to activate and modify your phone's PIN. To modify the PIN, select **Modify PIN code** and [**Select**]. Enter old PIN and validate.Enter new PIN twice and validate.To activate or deactivate the PIN, select the **Control PIN** menu and [**Select**]. Enter PIN and validate. Select **Activate** or **Deactivate** and validate.

### <span id="page-38-1"></span>**PIN2 number**

You have a second PIN number to allow you to access certain functions (\*). Proceed as above in order to activate, deactivate or modify PIN number 2 of your phone.

### <span id="page-38-3"></span>**Phone code**

*T*he Phone code menu allows you to activate the phone code so that it is requested and checked whenever the phone is switched on if a different SIM card is used. This code is automatically linked to the SIM card installed when the phone is activated, for example to protect the phone if stolen.

Select **Check** and [**Select**].

Enter 0000 (the factory code, by default) and validate.

Select **Activate** or **Deactivate** and validate.

To modify the phone code, select **Modify** and validate.

Enter old phone code and validate.

Enter new phone code and validate.

Enter phone code again to confirm it and validate.

*(\*) These functions may or may not be available depending on your SIM card.*

### <span id="page-39-2"></span>**Confidentiality**

This menu allows the activation or deactivation of automatic deletion, after power off/on, of outgoing calls, messages stored or organizer events.

<span id="page-39-3"></span>Select **Activate** or **Deactivate** and validate.

### **Operator**

This menu allows you to modify the call barring. Access to this service depends on your type of subscription.

### <span id="page-39-1"></span>**Call barring**

This menu allows you to block the sending or receiving of certain calls.

Before you can use this service, a password will be provided by your operator when you take out your subscription.

Access to this service depends on your subscription type.

To activate call barring :

- Select incoming or outgoing calls.
- Select the call type on which you want to activate call barring.
- Select:
	- either All,
	- or If roaming, if you are away from your home country and if roaming is available, only incoming calls will be blocked.
- <span id="page-39-0"></span>- Select Activation and enter password.

### **Fixed dialling**

This menu allows you to restrict the outgoing calls.

The availability of this menu depends on your SIM.

Enter PIN2 number and validate.

Select **Activate** or **Deactivate** and validate.

Proceed as for any other phonebook.

When activating this function, only the numbers stored in the phonebook can be called.

This phonebook is linked to the SIM card, and its size depends on the card's capacity.

## <span id="page-40-4"></span>**Cost**

This menu allows you to control the cost of your calls (\*).

The **Cost** menu [\(\\*\)](#page-40-2) lets you check the cost of the last call you made and of all the calls you made since you last deleted them. The **Delete costs** menu [\(\\*\)](#page-40-2) lets you delete the cost of your last call and reset the cost counter after entering your PIN 2 code.

## <span id="page-40-0"></span>**i-mode™**

- **Profiles**: allows you to select or modify your provider's configuration settings or to configure others providers'settings.
- **Connection time out**: is used to choose the time after which the call is automatically disconnected if you have forgotten to log off from a service.

## <span id="page-40-1"></span>**Multimedia**

## **Camera**

<span id="page-40-3"></span>This menu allows you to set the camera features of your phone.

- -**Preview Mode:** to select the photo layout (portrait or landscape).
- <span id="page-40-5"></span>- **Timer**: this menu enables you to take a photo with a 5, 10 or 15 second time delay.
- **Click sound**: This menu allows you to select the sound you will hear when taking a photo.
- **Photo quality**: This menu allows you to select the photo quality.

### <span id="page-40-6"></span>**Video**

This menu allows you to set the video features of your phone.

- **Video sound**: This menu allows you to select or not the sound when recording a video.
- **Video size restriction:** This menu allows you to choose a video size.

### **Player**

**Play options:** to play the musics one by one or in a continuous way.

<span id="page-40-2"></span>*(\*) WARNING - Depending on how the networks and associated subscription cards are configured, some functions may be unavailable (these are marked out with \*).*

### **Storage**

This menu allows you to select (phone memory or memory card) where the sounds, pictures, videos or applications downloads will be stored.

## <span id="page-41-0"></span>**Reset settings**

<span id="page-41-4"></span>This menu allows you to reset the phone parameters.

## <span id="page-41-1"></span>**Active flip**

By default, calls are answered by opening the flip and you will just need to close it to hang up.

This menu allows you to modify these settings:

- **On Opening**: this menu enables you to activate or not the option of taking the call by opening the flip.
- **On Closing**: this menu enables you to activate or not the option of hanging up by closing the flip.

## <span id="page-41-2"></span>**Keys checking**

When activating this choice, you will be warned when a using right of a multimedia object (ringtone or wallpaper for instance) will soon expire.

## <span id="page-41-3"></span>**Help**

<span id="page-41-5"></span>This menu allows you to activate or deactivate the display of the help in the phone.

## <span id="page-42-0"></span>**Technical features**

Weight: 99 g Size: 93 x 44 x 23 mm Original battery: Li-ion 750 mAh Battery life calls/standby: up to 3 h/250 h (these values are theoretical ones and given for information only) Multimedia objects supported: - Audio formats: iMelody, Midi, wav, MP3, AAC, AMR

- Graphic formats: bmp, png, gif, animated gif, jpeg, .3gp, mpeg4 depending on model
- Size of memory available for messages:
- 100 SMS

Size of memory available for the phonenook and the multimedia objects: up to 32 MB

Maximum size of each message:

- SMS: < 160 characters
- MMS: < 50 kB for outgoing messages, 50 kB for incoming messages (depends on the phone configuration and on the operator reservations)

Compatible profiles for accessories:

- Car kit Headset Hands-free kit: HSP and HFP
- Object transfer: OPP
- Modem: SPP/DUNP

Using temperature: from - 10 °C to + 55 °C

## **Conformance Document**

r

#### Déclaration CE de Conformité

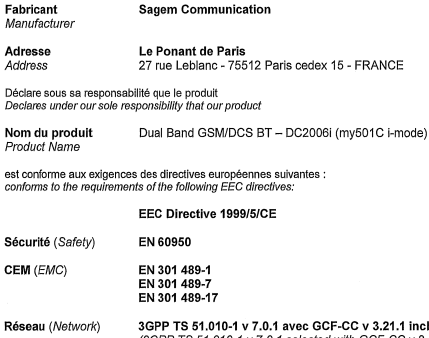

 $\overline{R}$ 1.1 inclus (3GPP TS 51.010-1 v 7.0.1 selected with GCF-CC v 3.21.1 included) EN 301 511 V9.0.2 EN 300 328-2

Santé (Health) EN 50360, EN 50361

 $rac{8!}{2!}$  clositophe -  $\int v \, dy \, dx^{14}$  2006 Lieu et date Lieu et date<br>(Place and date of issue) <u>Corqu</u> Signature

Conformance Document

## <span id="page-44-3"></span><span id="page-44-1"></span><span id="page-44-0"></span>**SAR**

#### **THIS MODEL MEETS INTERNATIONAL GUIDELINES FOR EXPOSURE TO RADIO WAVES**

 Your mobile device is a radio transmitter and receiver. It is designed not to exceed the limits for exposure to radio waves recommended by international guidelines. These guidelines were developed by the independent scientific organization ICNIRP and include safety margins designed to assure the protection of all persons, regardless of age and health.

The guidelines use a unit of measurement known as the Specific Absorption Rate, or SAR. The SAR limit for mobile devices is 2 W/kg and the highest SAR value for this device when tested at the ear was 0.97 W/kg (\*). As mobile devices offer a range of functions, they can be used in other positions, such as on the body as described in this user guide (\*\*).

As SAR is measured utilizing the devices highest transmitting power the actual SAR of this device while operating is typically below that indicated above. This is due to automatic changes to the power level of the device to ensure it only uses the minimum level required to reach the network.

The World Health Organization has stated that present scientific information does not indicate the need for any special precautions for the use of mobile devices. They note that if you want to reduce your exposure then you can do so by limiting the length of calls or using a 'hands-free' device to keep the mobile phone away from the head and body. Additional Information can be found on the websites of the World Health Organization (http://www.who.int/emf)

## <span id="page-44-2"></span>**Advice for limiting exposure to radiofrequency (RF) fields**

For individuals concerned about limiting their exposure to RF fields, the World Health Organization (WHO) provides the following advice:

Precautionary measures: Present scientific information does not indicate the need for any special precautions for the use of mobile phones. If individuals are concerned, they might choose to limit their own or their children's' RF exposure by limiting the length of calls, or using "hands-free" devices to keep mobile phones away from the head and body.

Further information on this subject can be obtained from the WHO home page http://www.who.int/peh-emf WHO Fact sheet 193: June 2000.

- *(\*) The tests are carried out in accordance with international guidelines for testing.*
- *(\*\*) Please see the [Distance of operation](#page-46-1) section about body worn operation, [page 47](#page-46-1).*

## <span id="page-45-0"></span>**Safety**

Never attempt to disassemble your phone. You alone are responsible for how you use your phone and any consequences of its use.

As a general rule, always switch off your phone wherever the use of a phone is prohibited.

Use of your phone is subject to safety measures designed to protect users and their environment.

Do not use your phone in damp areas (bathroom, swimming pool…). Protect it from liquids and other moisture.

Do not expose your phone to extreme temperatures lower than -  $10^{\circ}$ C an higher than + 55°C.

The physicochemical processes created by chargers impose temperature limits when charging the battery. Your phone automatically protects the batteries in extreme temperatures.

Do not leave your phone within the reach of small children (certain removable parts may be accidentally ingested).

#### **Electrical safety**

Only use the chargers listed in the manufacturer's catalogue. Using any other charger may be dangerous; it would also invalidate your warranty. Line voltage must be exactly the one indicated on the charger's serial plate.

#### **Aircraft safety**

When travelling by plane, you will need to switch your phone off when so instructed by the cabin crew or the warning signs. Using a mobile phone may be dangerous to the operation of the aircraft and may disrupt the phone network.

Its use is illegal and you could be prosecuted or banned from using cellular networks in the future if you do not abide by these regulations.

#### **Explosive materials**

Please comply with warning signs at petrol station asking you to switch your phone off. You will need to comply with radio equipment usage restrictions in places such as chemical plants, fuel depots and at any location where blasting operations are under way.

#### **Electronic equipment**

To avoid the risk of demagnetisation, do not let electronic devices close to your phone for a long time.

#### **Electronic medical equipment**

Your phone is a radio transmitter which may interfere with electronic medical equipment or implants, such as hearing aids, pacemakers, insulin pumps, etc. It is recommended that a minimum separation of 15 cm be maintained between the phone and an implant. Your doctor or the manufacturers of such equipment will be able to give you any advice you may need in this area.

#### **Hospitals**

Always make sure that your phone is switched off in hospitals when so instructed by warning signs or by medical staff.

#### **Road safety**

Do not use your phone when driving. In order to give your full attention to driving, stop and park safely before making a call. You must comply with any current legislation.

#### <span id="page-46-1"></span>**Distance of operation**

This phone model has been tested and meets radiofrequency exposure guidelines when used as follows:

- **against the ear**: place or receive a phone call and hold the phone as you would a wireline telephone.
- **body worn**: when transmitting, place the phone in a carry accessory that contains no metal and positions the phone a minimum of 1.5 cm form your body. Use of other accessories may not ensure compliance with radiofrequency exposure guidelines. If you do not use a body worn accessory and are not holding the phone at the ear, position the phone a minimum of 1.5 cm from your body,
- **data operation**: when using a data feature, position the phone a minimum of 1.5 cm from your body for the whole duration of the data transmission.

#### **Accessories**

<span id="page-46-2"></span>We advise you the use of SAGEM brand accessories for an optimal operating of your phone and of your accessories.

## <span id="page-46-0"></span>**Environment**

#### **Packaging**

To facilitate the recycling of packaging materials, please obey the sorting rules instituted locally for this type of waste.

### **Batteries**

Spent batteries must be deposited at the designated collection points.

#### **The product**

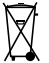

The crossed-out waste bin mark affixed to the product means that it belongs to the family of electrical and electronic equipment.

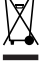

To promote the recycling and recovery of waste electrical and electronic equipment (WEEE) and at the same time safeguard the environment. European regulations require you to obey the sorting rules instituted locally for this type  $\blacksquare$  of waste.

## <span id="page-47-0"></span>**End User Licence Agreement (EULA), for the software**

#### **CONTEXT AND ACCEPTATION OF THE AGREEMENT**

 You have acquired a Mobile Phone device ("DEVICE"), manufactured by Sagem Communication (SAGEM), that includes software either developed by SAGEM itself or licensed third party Software suppliers ("SOFTWARE COMPANIES") to SAGEM with the rights to sub-license it to the purchaser of the device. Those installed software products whatever their company of origin, and wherever the name of the company of origin is indicated of not in the DEVICE documentation, as well as associated media, printed materials, and "online" or electronic documentation ("SOFTWARE") are protected by international intellectual property laws and treaties. The SOFTWARE is licensed, not sold. All rights reserved.

IF YOU DO NOT AGREE TO THIS END USER LICENSE AGREEMENT ("EULA"), DO NOT USE THE DEVICE OR COPY THE SOFTWARE. INSTEAD, PROMPTLY CONTACT SAGEM FOR INSTRUCTIONS ON RETURN OF THE UNUSED DEVICE(S) FOR A REFUND. **ANY USE OF THE SOFTWARE, INCLUDING BUT NOT LIMITED TO USE ON THE DEVICE, WILL CONSTITUTE YOUR AGREEMENT TO THIS EULA (OR RATIFICATION OF ANY PREVIOUS CONSENT)**.

SOFTWARE includes software already installed on the DEVICE ("DEVICE Software") and Software contained on the CD-ROM disk ("Companion CD"), if any is supplied with the product.

#### **GRANT OF SOFTWARE LICENCE**

This EULA grants you the following licence:

**DEVICE Software**. You may use the DEVICE Software as installed on the DEVICE. All or certain portions of the DEVICE Software may be inoperable if you do not have and maintain a service account with an appropriate Mobile Operator, or if the Mobile Operator's network facilities are not operating or configured to operate with the DEVICE software.

**COMPANION CD**. If any is supplied, additional software for your personal computer is included with your DEVICE. You may install and use the software component(s) contained in the Companion CD only in accordance with the terms of the printed or online end user license agreement(s) provided with such component(s). In the absence of an end user license agreement for particular component(s) of the Companion CD, you may install and use only one (1) copy of such component(s) on the DEVICE or a single computer with which you use the DEVICE.

**Security Updates**. The SOFTWARE may include digital rights management technology. If SOFTWARE does contain digital rights management technology, content providers are using the digital rights management technology ("DRM") contained in the SOFTWARE to protect the integrity of their content ("Secure Content") so that their intellectual property, including copyright, in such content is not misappropriated. Owners of such Secure Content ("Secure Content Owners") may, from time to time, request manufacturers or SOFTWARE SUPPLIERS to provide security related updates to the DRM components of the SOFTWARE ("Security Updates") that may affect your ability to copy, display and/or play Secure Content through the SOFTWARE or third party applications that utilise the DRM.

You therefore agree that, if you elect to download a licence from the Internet which enables your use of Secure Content, Suppliers may, in conjunction with such licence, also download onto your DEVICE such Security Updates that a Secure Content Owner has requested that SOFTWARE SUPPLIERS distribute. SAGEM and SOFTWARE SUPPLIERS will not retrieve any personally identifiable information, or any other information, from your DEVICE by downloading such Security Updates.

#### **DESCRIPTION OF OTHER RIGHTS AND LIMITATIONS**

 **COPYRIGHT**. All title and intellectual property rights in and to the SOFTWARE (including but not limited to any images, photographs, animations, video, audio, music, text and "applets," incorporated into the SOFTWARE), the accompanying printed materials, and any copies of the SOFTWARE, are owned by SAGEM or the SOFTWARE SUPPLIERS. You may not copy the printed materials accompanying the SOFTWARE. All title and intellectual property rights in and to the content which may be accessed through use of the SOFTWARE is the property of the respective content owner and may be protected by applicable copyright or other intellectual property laws and treaties. This EULA grants you no rights to use such content. All rights not specifically granted under this EULA are reserved by SAGEM and the SOFTWARE SUPPLIERS

**Limitations on Reverse Engineering, Decompilation and Disassembly**. You may not reverse engineer, decompile, or disassemble the SOFTWARE, except and only to the extent that such activity is expressly permitted by applicable law notwithstanding this limitation.

**Single DEVICE**. The DEVICE Software is licensed with the DEVICE as a single integrated product. The DEVICE Software installed in the memory of the DEVICE may only be used as part of the DEVICE.

**Single EULA**. The package for the DEVICE may contain multiple versions of this EULA, such as multiple translations and/or multiple media versions (e.g., in the user documentation and in the software). Even if you receive multiple versions of the EULA, you are licensed to use only one (1) copy of the DEVICE Software.

**Software Transfer**. You may not permanently transfer any of your rights under this EULA with regard to the DEVICE Software or Companion CD, except as permitted by the applicable Mobile Operator. In the event that the Mobile Operator permits such transfer, you may permanently transfer all of your rights under this EULA only as part of a sale or transfer of the DEVICE, provided you retain no copies, you transfer all of the SOFTWARE (including all component parts, the media and printed materials, any upgrades , this EULA and, if applicable, the Certificate(s) of Authenticity), and the recipient agrees to the terms of this EULA. If the SOFTWARE is an upgrade, any transfer must include all prior versions of the SOFTWARE. **Software Rental**. You may not rent or lease the SOFTWARE.

**Speech/Handwriting Recognition**. If the SOFTWARE includes speech and/or handwriting recognition component(s), you should understand that speech and handwriting recognition are inherently statistical processes; that recognition errors are inherent in the processes; and that errors can occur in the component's recognition of your handwriting or speech, and the final conversion into text.. Neither SAGEM nor its suppliers shall be liable for any damages arising out of errors in the speech and handwriting recognition processes.

**NOTICE REGARDING THE MPEG-4 VISUAL STANDARD**. The SOFTWARE may include MPEG-4 visual decoding technology. MPEG LA, L.L.C. requires the following notice:

USE OF THIS SOFTWARE IN ANY MANNER THAT COMPLIES WITH THE MPEG-4 VISUAL STANDARD IS PROHIBITED, EXCEPT FOR USE DIRECTLY RELATED TO (A) DATA OR INFORMATION (i) GENERATED BY AND OBTAINED WITHOUT CHARGE FROM A CONSUMER NOT THEREBY ENGAGED IN A BUSINESS ENTERPRISE, AND (ii) FOR PERSONAL USE ONLY: AND (B) OTHER USES SPECIFICALLY AND SEPARATELY LICENSED BY MPEG LA, L.L.C.

If you have questions regarding this Notice, please contact MPEG LA, L.L.C., 250 Steele Street, Suite 300, Denver, Colorado 80206; Telephone 303 331.1880; FAX 303 331.1879

**Termination**. Without prejudice to any other rights, SAGEM may terminate this EULA if you fail to comply with the terms and conditions of this EULA. In such event, you must destroy all copies of the SOFTWARE and all of its component parts.

**Consent to Use of Data**. You agree that SOFTWARE SUPPLIERS may collect and use technical information gathered in any manner as part of product support services related to the SOFTWARE. SOFTWARE SUPPLIERS may use this information solely to improve their products or to provide customised services or technologies to you. SOFTWARE SUPPLIERS may disclose this information to others, but not in a form that personally identifies you.

**Internet Gaming/Update Features**. If the SOFTWARE provides, and you choose to utilise, the Internet gaming or update features within the SOFTWARE, it is necessary to use certain computer system, hardware, and software information to implement the features. By using these features, you explicitly authorise SOFTWARE SUPPLIERS to use this information solely to improve their products or to provide customised services or technologies to you. SOFTWARE SUPPLIERS may disclose this information to others, but not in a form that personally identifies you.

**Internet-Based Services Components**. The SOFTWARE may contain components that enable and facilitate the use of certain Internet-based services. You acknowledge and agree that SOFTWARE SUPPLIERS may automatically check the version of the SOFTWARE and/or its components that you are utilising and may provide upgrades or supplements to the SOFTWARE that may be automatically downloaded to your Device.

**Links to Third Party Sites**. The SOFTWARE may provide you with the ability to link to third party sites through the use of the SOFTWARE. The third party sites are not under the control of SAGEM. Neither SAGEM nor its affiliates are responsible for (i) the contents of any third party sites, any links contained in third party sites, or any changes or updates to third party sites, or (ii) webcasting or any other form of transmission received from any third party sites. If the SOFTWARE provides links to third party sites, those links are provided to you only as a convenience, and the inclusion of any link does not imply an endorsement of the third party site by SAGEM or its affiliates.

**Additional Software/Services**. The SOFTWARE may permit SAGEM to provide or make available to you SOFTWARE updates, supplements, add-on components, or Internet-based services components of the SOFTWARE after the date you obtain your initial copy of the SOFTWARE ("Supplemental Components").

If SAGEM provides or makes available to you Supplemental Components and no other EULA terms are provided along with the Supplemental Components, then the terms of this EULA shall apply.

SAGEM reserves the right to discontinue any Internet-based services provided to you or made available to you through the use of the SOFTWARE.

**EXPORT RESTRICTIONS.** You acknowledge that SOFTWARE is subject to U.S. export jurisdiction. You agree to comply with all applicable international and national laws that apply to the SOFTWARE, including the U.S. Export Administration Regulations, as well as end-user, end-use and destination restrictions issued by U.S. and other governments.

#### **UPGRADES AND RECOVERY MEDIA**

- **DEVICE Software**. If the DEVICE Software is provided by SAGEM separate from the DEVICE on media such as a ROM chip, CD ROM disk(s) or via web download or other means, and is labelled "For Upgrade Purposes Only", you may install one copy of such DEVICE Software onto the DEVICE as a replacement copy for the existing DEVICE Software and use it in accordance with this EULA, including any additional EULA terms accompanying the upgrade DEVICE Software.
- **COMPANION CD**. If any Companion CD component(s) is provided by SAGEM separate from the DEVICE on CD ROM disk(s) or via web download or other means, and labelled "For Upgrade Purposes Only" , you may (i) install and use one copy of such component(s) on the computer(s) you use to exchange data with the DEVICE as a replacement copy for the existing Companion CD component(s).

#### **RESPONSIBILITIES**

 **SUPPORT AND INFORMATION** Should you have any questions concerning this EULA, or if you desire to contact SAGEM ]for any other reason, please refer to the address provided in the documentation for the DEVICE.

**NO LIABILITY FOR CERTAIN DAMAGES**. EXCEPT AS PROHIBITED BY LAW, SAGEM SHALL HAVE NO LIABILITY FOR ANY INDIRECT, SPECIAL, CONSEQUENTIAL OR INCIDENTAL DAMAGES ARISING FROM OR IN CONNECTION WITH THE USE OR PERFORMANCE OF THE SOFTWARE. THIS LIMITATION SHALL APPLY EVEN IF ANY REMEDY FAILS OF ITS ESSENTIAL PURPOSE.

FOR APPLICABLE LIMITED WARRANTIES AND SPECIAL PROVISIONS PERTAINING TO YOUR PARTICULAR JURISDICTION, PLEASE REFER TO YOUR WARRANTY BOOKLET INCLUDED WITH THIS PACKAGE OR PROVIDED WITH THE SOFTWARE PRINTED MATERIALS.

## <span id="page-51-1"></span><span id="page-51-0"></span>**Java™**

**You are the owner of a SAGEM i-mode™ mobile phone that allows you to download DoJa™ applications and games that can run on your phone thanks to the built-in, i-mode-compatible Java™ engine. However, the ability to receive applications from anywhere requires you to have some basic knowledge of the possible effects of such downloads. In order to avoid performing actions without weighing up the consequences, it is strongly recommended that you read the following pages, which contain a warning and security information.**

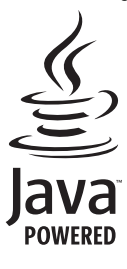

#### **What is Java™, DoJa™?**

Java™ is a new technology that allows the use of powerful applications on mobile phones. DoJa™ is the Java™ profile that is specific to i-mode™ handsets.

The end user can easily download DoJa™ applications and games onto an i-mode™ handset equipped with Java™ and the DoJa™ profile.

Your mobile phone is a DoJa™ 1.5-compatible Java™ platform that provides multimedia support options, thus offering a user-friendly environment in which to run advanced applications that can interact with the network

For example, these can include action and logic games, e-mail management applications or diaries.

#### **What is a DoJa™ application?**

A DoJa™ application is a Java™ program or game designed to run on an i-mode™ mobile phone. The applications consist of 2 files:

- A JAM file
- A JAR file

 JAM is the acronym for Java™ Application Manager. This is a small file that describes the contents of a JAR file (date modified, version, size…) and which is displayed on the mobile phone. JAM files are smaller than 2 kilobytes.

JAR is the acronym for Java™ Archive and refers to the actual application data (program, images and sound). The size of a JAR file can reach 30 kilobytes. NOTE: a scratchpad of up to 100 kilobytes is dedicated to the application for the downloading of additional resources (images, sound…).

#### **Downloading a DoJa™ application**

The i-mode™ browser allows you to easily download DoJa™ applications onto your phone.

You will first receive a JAM file which will be displayed on the screen of your phone.

The contents of this file (popup menu) must be checked extremely carefully, as explained in detail below.

When you select a JAM file, your mobile phone downloads it, displays the data it contains and prompts you to confirm the file download.

The popup menu displays the following information:

- Application name (in the title)
- Version
- Size of the JAR file
- Security subsystem(s) used (IMPORTANT: see "Security considerations " in the paragraph below): network usage, time interval if automatic startup is used
- Other information that may be displayed: name of the JAR, parameters, Java™ profile used, URL of the JAR file, scratchpad size

If you do not wish to download the main data (JAR file), select "Cancel" to refuse to consume more airtime; the JAR file will not be downloaded. If you accept to install the application, select "OK". The application will be installed.

Before an application is downloaded, the following message may be displayed: "Your handset cannot identify the application. Please check the source of the application before you install it."

Read the two paragraphs below carefully in order to fully understand the security issues relating to Java™.

*WARNING: When you run an application, you may be prompted to grant access to protected features. These features are protected because their use may cause you to incur costs or expose your personal data. Read the popup security messages carefully to find out the security subsystem required and to assess whether the application is trying to carry out a legitimate task. If in doubt, don't hesitate to deny access by selecting the "No" button. The security configuration menu is an advanced feature. You must be fully aware of what you are doing before attempting to alter an application's security settings. Making inappropriate changes may lead to the application malfunctioning and/or place your personnel data or airtime at greater risk. You are responsible for any changes made to the security configuration. Under no circumstance can Sagem Communication and/or your network provider be held liable for any damage resulting from such changes to the security settings. Be aware that depending on your operator's billing policy, you may be billed for the airtime used when downloading applications.*

#### **Security considerations**

Java™ is an effective way of offering powerful applications on mobile phones. It allows a mobile phone's integrated features to be used via applications or games downloaded "over the air" (multimedia playback, network access…).

Your phone is equipped with a sophisticated access control system in order to protect your data and airtime.

The access control system comprises 2 security subsystems:

- Network access (GPRS/GSM communications, HTTP/Web connections…)
- Automatic startup (activation of the application at predefined intervals)

The "Network access" security subsystem has 3 possible authorization levels. These levels are listed from the most restrictive to the most permissive:

- Never This authorization level prevents all access to protected features.
- Confirm The user is prompted to grant access authorization to protected features each time the application is run
- Always This authorization level automatically grants access to protected features without restriction.

The "Auto. Startup" security subsystem has 2 authorization levels:

- Activate: the application will start up automatically at predefined intervals
- Deactivate: the application will not start up automatically.

#### **Security configuration menu**

When an application is installed on the mobile phone, the different "Network access" security authorizations are displayed and can be selected by the user. The security configuration of the "Network access" subsystem can be modified via the application's "Settings/Security" menu.

When you enter the "Security" menu, the application's security status is displayed (see "Security considerations" in the paragraph above).

If you do not wish to enter this menu, simply select the "Back" button.

To proceed, select the "**OK**" button.

The menu displayed allows you to increase or decrease the authorization levels applied to the current application.

Similarly, the security configuration of the "Auto. startup" subsystem can be altered via the application's "Settings/Auto. Startup" menu.

#### **Trademarks**

 Java™ and all other Java™ names are trademarks or registered trademarks of Sun Microsystems, Inc. in the United States and in all other countries. DoJa™ and i-mode™ are trademarks or registered trademarks of NTT DoCoMo in Japan and in all other countries.

#### **Disclaimer**

As explained above, some of the elements downloaded may contain data or execute commands that could cause malfunctioning of your mobile phone or loss or corruption of data, or an abnormal increase in your airtime consumption. YOU EXPRESSLY ACKNOWLEDGE THAT YOU ARE ENTIRELY RESPONSIBLE FOR ANY APPLICATIONS YOU DOWNLOAD, INCLUDING JAVA™ APPLICATIONS OR GAMES. IN NO EVENT SHALL SAGEM COMMUNICATION, YOUR NETWORK PROVIDER OR THEIR AFFILIATES BE LIABLE FOR ANY LOSS OF EARNINGS OR FOR THE COST OF PROCURING SUBSTITUTE GOODS OR SERVICES, INTERRUPTION OF BUSINESS, LOSS OF DATA, OR FOR ANY SPECIAL, INDIRECT, INCIDENTAL, ECONOMIC OR CONSEQUENTIAL DAMAGES, WHETHER UNDER CONTRACT, TORT, NEGLIGENCE, OR OTHER THEORY OF LIABILITY RELATING TO THE DOWNLOAD OF ANY APPLICATION BY ANY MEANS, INCLUDING JAVA™ APPLICATIONS OR GAMES ON SAGEM DEVICES. YOU EXPRESSLY ACKNOWLEDGE THAT ALL APPLICATIONS, INCLUDING JAVA™ APPLICATIONS OR GAMES, ARE SUPPLIED STRICTLY "AS IS". SAGEM COMMUNICATION AND/OR YOUR NETWORK PROVIDER SUPPLY NO WARRANTY WHATSOEVER THERETO. SAGEM COMMUNICATION AND/OR YOUR NETWORK PROVIDER DISCLAIM ANY EXPRESS, IMPLIED OR STATUTORY WARRANTY OF MERCHANTABILITY, FITNESS FOR A PARTICULAR PURPOSE OF ANY APPLICATIONS INCLUDING JAVA™ APPLICATIONS OR GAMES, OF SATISFACTORY QUALITY, OF SECURITY OR OF ANY OTHER TYPE.

## <span id="page-55-1"></span><span id="page-55-0"></span>**Warranty**

You must always use your phone for the purpose for which it was designed, under normal operating conditions. Sagem Communication declines all responsibility for any use outside of the scope of its designed purpose and for any consequences of this use.

 The software program developed by SAGEM remains the exclusive property of Sagem Communication. It is therefore highly prohibited to modify, translate, de-compile or disassemble this software program or any part thereof.

#### **Usage precautions**

Your phone allows you to download ring tones, icons and animated screensavers. Some of these items may contain data that may cause malfunctions of your phone or data losses (virus for example).

For this reason, Sagem Communication rejects all responsibility concerning (1) the reception of downloaded data or losses of the said data, (2) the impact on the operation of the phone and (3) damages resulting from receiving the said downloaded data or loss of said data. In addition, Sagem Communication states that a failure caused by receiving downloaded data that do not comply with the specifications set by Sagem Communication is excluded from the warranty. Consequently, the diagnosis and repair of a phone infected by the said downloaded data will be at the expense of the customer.

Any content that you download to your phone may be protected by copyright belonging to third parties and consequently you may not have the right to use this content or its use may be restricted. Consequently it is up to you to ensure that you have permission, such as under the terms of a license agreement, to use any content that you download. Furthermore, Sagem Communication does not guarantee the accuracy nor the quality of any content that you download. You alone are responsible for the content that you download to your mobile phone and how you use it. Sagem Communication cannot be held responsible for this content nor for its use.

It is your responsibility to ensure compliance, at your own expense, with the laws and regulations applicable in the country where you use your phone.

#### **Warranty conditions**

Whenever you wish to make use of the warranty, please contact your vendor and present him with the purchasing paperwork that he gave you.

If a fault occurs, he will advise you.

#### **1.**

 The new phone (excluding consumables), including new accessories bundled with the phone, are guaranteed by Sagem Communication, parts and labour (apart from travel) against any manufacturing fault for a period of twelve (12) months with effect from the sale of the phone to the customer, on presentation of the paperwork stating the purchase date of the phone.

Phones that have been repaired or replaced as standard during the warranty period stated above are guaranteed (parts and labour) until the later of these two dates:

Expiry of the guarantee period of twelve (12) months stated above or three (3) months with effect from the date of support provided by Sagem Communication.

Your legal rights under the terms of applicable national law as well as your rights in relation to your retailer, as set out in the sales contract, remain applicable and are not in any way affected by this guarantee.

In any disputes, the phone is covered by the legal warranty against the consequences of faults or hidden defects in compliance with articles 1641 and subsequent of the French civil code.

#### **2.**

 All faulty phones under warranty will be replaced or repaired free of charge at Sagem Communication's option (with the exclusion of repair of any other damage), once it has been specified that the work required for the application of the warranty will be done in a workshop and that the return costs (transport and insurance) of the phone to the address to be indicated to it by the Sagem Communication after-sales service, whose phone number will appear on the delivery note, will be charged to the customer.

 Subject to essential legal provisions, Sagem Communication does not accept any warranty, explicit or implicit, other than the warranty provided expressly in this chapter, nor shall Sagem Communication accept responsibility for any immaterial and/or indirect damages (such as loss of orders, loss of profit or any other financial or commercial damage) under the warranty or not.

#### **3.**

 The acceptance of a phone under warranty demands that a purchase document that is legible and without modi-fication, stating vendor's name and address, date and place of purchase, type of phone and IMEI, are attached to the warranty, and that the information on the phone identification label is legible and that this label or any other seal has not been tampered with. The warranty applies in normal conditions of use.

Prior to sending the phone for repair, it is the customer's responsibility to backup at his expense the customized data stored in the phone (phonebook, settings, wallpapers). A list of backup facilities can be provided by Sagem Communication on request. The responsibility of Sagem Communication cannot be invoked if damage occurs to customer files, programs or data. The information or operating elements and the contents of files will not be re-installed in any case in the event of loss. Sagem Communication may decide, at its option, to repair the phone with new or reconditioned parts, replace the phone with a new phone or, in any dispute, a phone in good working condition. During its work Sagem Communication reserves the facility to make, where necessary, any technical modifications to the phone where these modifications doe not adversely affect its initial purpose.

Faulty parts to be replaced during a repair under warranty will become the property of Sagem Communication.

The phone repair and standstill time during the warranty period may not lead to an extension of the warranty period as stated in article 1 above, provided no other vital provisions have been agreed.

The application of the warranty is subject to the full payment of the sums due for the phone when the request for support is made.

#### **4.**

The following are excluded from the warranty:

Breakdowns or malfunctions due to non-compliance with the installation and use instructions, to an external cause of the phone (shock, lightning, fire, vandalism, malice, water damage of any type, contact with various liquids or any harmful agent, unsuitable electric current...), to modifications of the phone made without the written consent of Sagem Communication, to a servicing fault, as described in the documentation supplied with the phone, to lack of supervision or care, to poor environmental conditions of the phone (especially temperature and hygrometry, effects of variations in electric voltage, interference from the mains network or earth) or even due to a repair, a call-out (opening or trying to open the phone) or to servicing done by personnel not approved by Sagem Communication.

Damage resulting from inadequate packaging and/or poor packing of the phone sent back to Sagem Communication. Normal wear and tear of the phone and accessories.

Communication problems linked with a poor environment, especially:

Problems accessing and/or logging onto the Internet, such as breakdowns of the access network, the failure of the subscriber's or his correspondent's line, transmission fault (poor geographic coverage by radio transmitters, interference, disturbance, fai-lure or poor quality of phone lines...), a fault inherent to the local network (cabling, file server, user phone) and/or transmission network fault (interference, disturbance, failure or poor quality of the network...).

Change of parameters of the cellular network made after the phone was sold.

Supply of new software versions.

Current servicing work: delivery of consumables, installation or replacement of these consumables...

Call-outs for phone or software modified or added without the written consent of Sagem Communication.

Faults or disruptions resulting from the use of products or accessories not compatible with the phone.

Phones returned to Sagem Communication without having complied with the return procedure specific to the phone cove-red by this warranty.

The opening or closing of a SIM operator key and call-outs resulting in the non-operation of the phone resulting from the opening or closing of SIM operator key done without the agreement of the original operator.

#### **5.**

 In the cases of warranty exclusion and of expiry of the warranty period, Sagem Communication shall draw up an estimate to be given to the customer for acceptance before any call-out. The repair and carriage costs (there and back) given in the accepted estimate will be charged to the customer.

These provisions are valid unless a special written agreement has been made with the customer. If one of the provisions turns out to infringe a legally essential rule that consumers could have the benefit of under the national legislation, this provision will not be applied, but all other provisions will remain valid.

## <span id="page-58-0"></span>**Troubleshooting**

#### <span id="page-58-1"></span>**The phone won't start and/or won't take a charge**

The battery has completely lost its charge.

Connect the phone to the charger for between 5 and 30 minutes. The phone will only switch on after it has been charging for a few minutes.

You may use the phone again when the Start option is displayed on the screen.

If the phone still won't start after 30 minutes' charging, contact customer service.

#### **SIM not present**

Check if the SIM card is present and properly positioned / inserted.

Check the condition of the SIM card. If damaged, please go back to the operator's shop for advice. Contact your after-sales service if the message persists.

#### **Incorrect PIN code**

An incorrect PIN code has been entered. Be careful! Three incorrect PIN codes will block the SIM Card.

#### **SIM BLOCKED**

If a wrong PIN number is entered three times in succession, your SIM card is blocked. You must then:

- Enter the PUK (Personal Unblocking Key) code provided by your operator, and validate.
- Enter your PIN number and validate.
- Enter your PIN number again and validate.

After 5 or 10 failed attempts (depending on the type of SIM card), the SIM card is definitely locked. You must then contact your operator to obtain a new card.

#### **SIM LOCKED**

 In certain cases, the handset can only be used with some types of SIM cards. This message means that the SIM card you are using does not fit with the phone. Take the SIM card out, and switch it back on. If the message **SIM not present** appears on the screen, you will need to check its compatibility next to the place where you bought it. If not, please contact your after-sales service.

#### **No call connection**

Check that the number you have dialled is correct.

If the letter R is displayed on the top right corner of the screen, without any network name displayed, only emergency services can be called.

Check the status of your credit.

Check that the SIM Card you are using offers the service you are requesting; check if its validity has not expired. Check and deactivate the outgoing calls restriction when necessary.

The network could be saturated. Try later.

If the problem persists, please contact your Technical Helpdesk.

#### **No receiving calls**

Try to make a call in order to check that the phone and the network are operational.

Check and deactivate the permanent call forwarding (permanent call forwarding icon displayed on the screen).

Check and deactivate the incoming calls restriction when necessary.

If the problem persists, please contact your Technical Helpdesk.

#### **Quality reception when calling**

Avoid placing your fingers on the top of the phone, where the aerial is integrated: the phone will have to use full strength to establish a quality transmission.

#### **Impossible to send message**

Check that the message centre number is correctly entered.

To do so, please select the menu **[Messages](#page-18-2)**/**SMS**, select **[Call Voice Mail](#page-20-3)** and check the number entered. Please contact your network provider to get this number.

#### <span id="page-59-0"></span>**No voicemail**

Check that your subscription does offer this service.

Program the call to be forwarded to voicemail using the information provided by the operator.

Try to make a call to check that phone and network are operational.

Check if the voicemail number is properly configured. To do so, go to the **[Settings](#page-32-2)**/**[Calls](#page-36-1)** menu, select **[Voicemail](#page-37-1)** and check the number. Otherwise, enter your operator's voicemail number.

#### **Operator name does not appear on screen**

Go into the **[Settings](#page-32-2)** menu, select **[Networks](#page-37-2)**, then [**Select**]. Wait until the operator appears, select it and validate.

#### **How can I increase the efficiency of my phone?** Activate the eco mode (see **[Settings](#page-32-2)**/**[Display](#page-35-1)**/**[Energy saving](#page-35-2)**).

#### **Poor screen legibility**

To ensure optimal screen legibility, follow the recommendations below:

- check that you have removed the plastic protective film,
- clean the screen of you telephone with a soft dry cloth to remove any finger marks or dust,
- make sure the background brightness is not too strong.

## <span id="page-60-0"></span>**Index**

#### **A**Accessorie[s 47](#page-46-2)  $11$ Activating your phone [11](#page-10-3)<br>Active flip 12 Active flip 142<br>Alarm 30 **Alarm**  $\overline{37}$ Anonymous mode [37](#page-36-2) **B** Battery Charging the battery [15](#page-14-1)<br>
Installing the battery 3 Installing the battery 6<br>Beeps 35 Beeps [35](#page-34-0) Bluetooth [14,](#page-13-3) [17,](#page-16-1) [23,](#page-22-2) [29,](#page-28-3) [32,](#page-31-1) [33](#page-32-3)<br>Business card Business card **C**Calculator [31](#page-30-1) 30 Calendar  $40$ Call barring 10 10 10 10 10 10 10 10 11 13 Calls [13](#page-12-2) Calls (menu) Automatic redial [38](#page-37-3) $\overline{37}$ Call forward  $\overline{37}$ Call waiting [37](#page-36-4)<br>Counters 37 **Counters**  $\overline{37}$ Display numbe[r 37](#page-36-6)<br>View last calls 37 View last calls [37](#page-36-7)23.41 Camera [23,](#page-22-3) [41](#page-40-3)<br>Confidentiality 40 Confidentiality [40](#page-39-2)<br>Contact 16.24 Contact [16,](#page-15-4) [24](#page-23-0)<br>Call 16, 24 Call [16](#page-15-5)  $17$ **Delete** 18 Mailing lis[t 18](#page-17-2)<br>Modify 17 Modify Contacts [12,](#page-11-2) [33](#page-32-4)<br>Converter 31 Converter Cost [41](#page-40-4)Currencies **D**Date / Time [35](#page-34-1) Display [36](#page-35-1) Downloaded objects **E**Energy saving [36](#page-35-2) **F**Fixed dialling [40](#page-39-0) **G**Games [28](#page-27-1) Garantie Getting started **H**Hands-free mode [13](#page-12-3) Help [42](#page-41-5) Idle screen [10](#page-9-1) i-mode Infos locales [27](#page-26-6)Input modes **L**Languages [35](#page-34-2)<br>
Local information 321 Local information [21](#page-20-4)

41

31

 $\overline{36}$ 

 $\overline{52}$ 

 $\overline{11}$ 

 $42$ 

 $27$ 

57

 $\overline{19}$ 

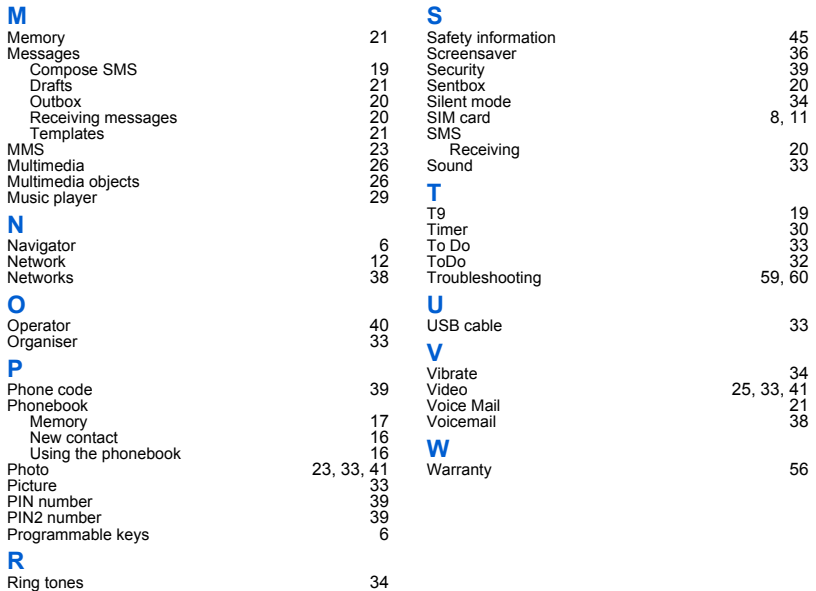

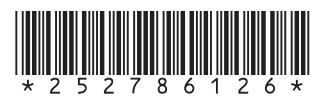

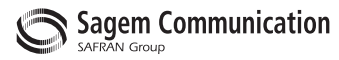

## **Mobile Communication Business Group**

www.sagem.com/mobiles Le Ponant de Paris - 27, rue Leblanc - 75512 PARIS CEDEX 15 - FRANCE Société Anonyme E Paris - 21, rue Lebiaric - 15512 PARIS CEDEX 15 - FRANCE<br>Société Anonyme<br>Capital 300 272 000 € - 480 108 158 RCS PARIS